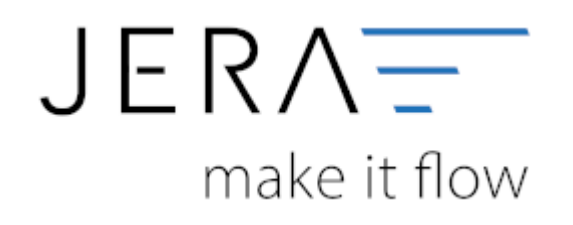

## **Jera Software GmbH**

Reutener Straße 4 79279 Vörstetten

#### **Arbeiten vor der ersten Meldung**

Vor der ersten Erstellung sind folgende **Voraussetzungen** zu prüfen:

- 1. Vollständigkeit der Stammdaten in der Warenwirtschaft (zwingend vorhanden und gepflegt müssen sein: TARIC und Gewicht der Artikel).
- 2. Zur Abgabe welcher Meldung wurden Sie aufgefordert (Einkauf oder Verkauf). **ACHTUNG:** Die Meldung des Einkaufs setzt eine Lizensierung der Schnittstelle in der Version "Ultimate" voraus.
- 3. Erfolgreiche Durchführung einer Testübermittlung mit Testdaten. Dies wird zwingend durch das Statistische Bundesamt vorgeschrieben. Über diesen Vorgang erhalten Sie Ihre sogenannte "Materialnummer". Das Statistische Bundesamt sieht diese Nummer als Identifikation für Sie und Ihren einen Dateiupload vor. Im Folgenden ist das Vorgehen zur Durchführung eines Tests beschrieben.

#### **Durchführung einer Testübermittlung**

Wählen Sie bitte in der Menüleiste den Button "Setup" und klicken die Funktion "FiBu" und die Unterfunktion "EU-Export" an (vgl. Abb.1).

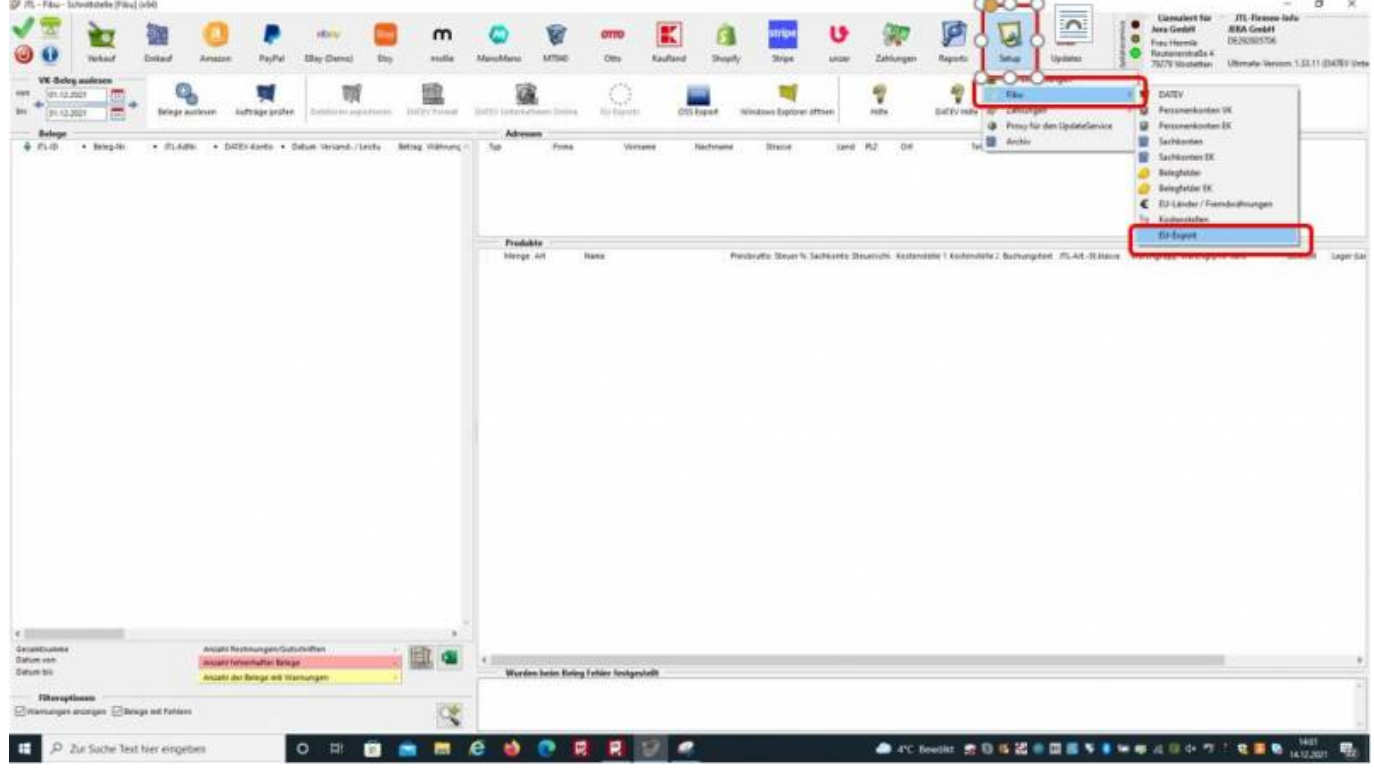

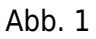

Es öffnet sich, die in Abb. 2 dargestellte Maske.

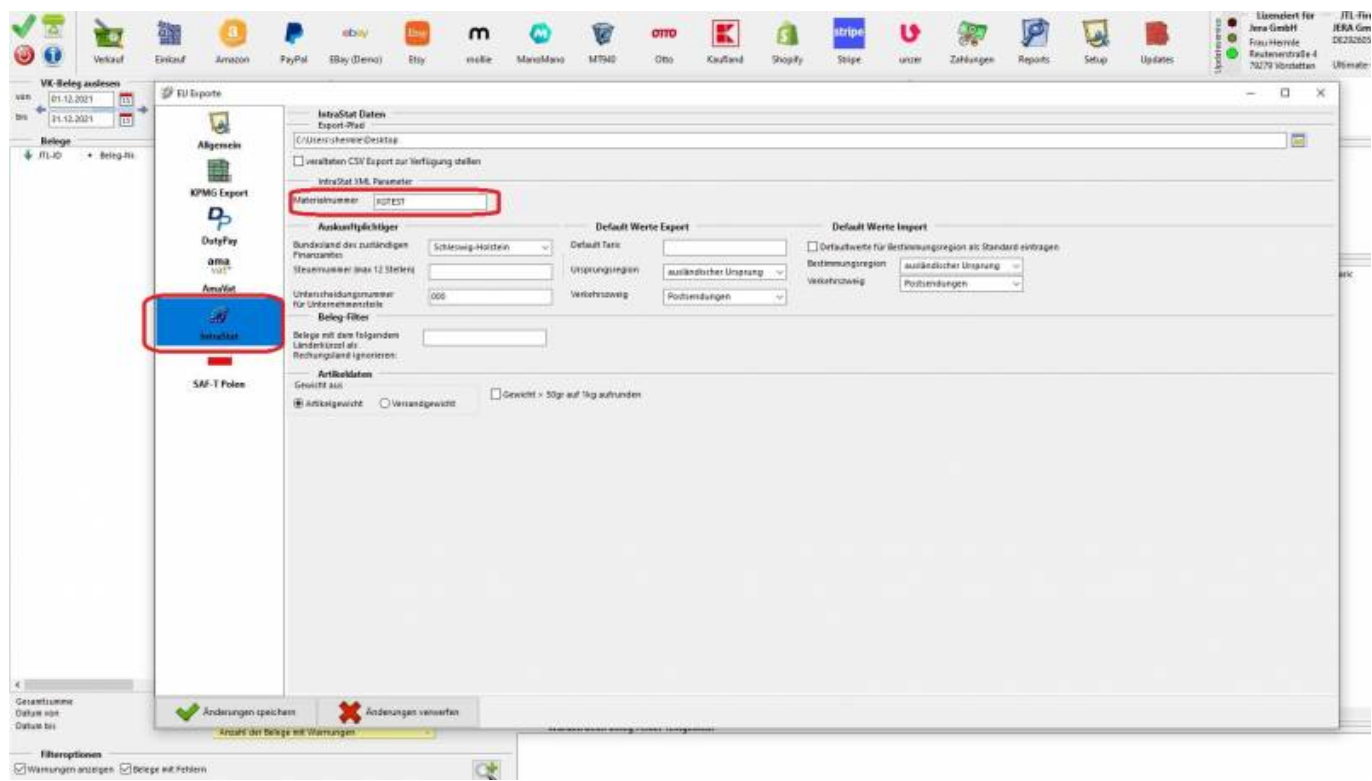

2024/05/22 20:29 2/5 Arbeiten vor der ersten Meldung

Füllen Sie die in Abb. 2 gezeigte Maske mit den Daten Ihres Unternehmens:

- Export-Pfad: Dieser Pfad bezeichnet die Stelle auf Ihrem Rechner, an welcher die Schnittstelle Ihre Daten zum Upload an das Statistische Bundesamt ablegt.
- Materialnummer: Tragen Sie hier bitte XGTEST ein.
- Bundesland des zuständigen Finanzamtes: Bitte tragen Sie das Bundesland ein, in welchem das für Sie zuständige Finanzamt seinen Sitz hat.
- Steuernummer: Tragen Sie bitte Ihre Steuernummer ein.
- Unterscheidungsnummer für Unternehmensteile: Tragen Sie diese Nummer ein, wenn für Ihr Unternehmen Filialen vorhanden sind und Sie für diese eine Nummer bekommen haben.
- Setzen Sie bitte den Radiobutton entweder auf "Gewicht aus Artikelgewicht" oder "Gewicht aus Versandgewicht" und geben Sie an ob Sie das Gewicht auf volle Kilogramm runden möchten.

Erfolgt die Meldung für den **Verkauf**, müssen zusätzlich die Felder "Default Werte Export" ausgefüllt werden (vgl. Abb. 3).

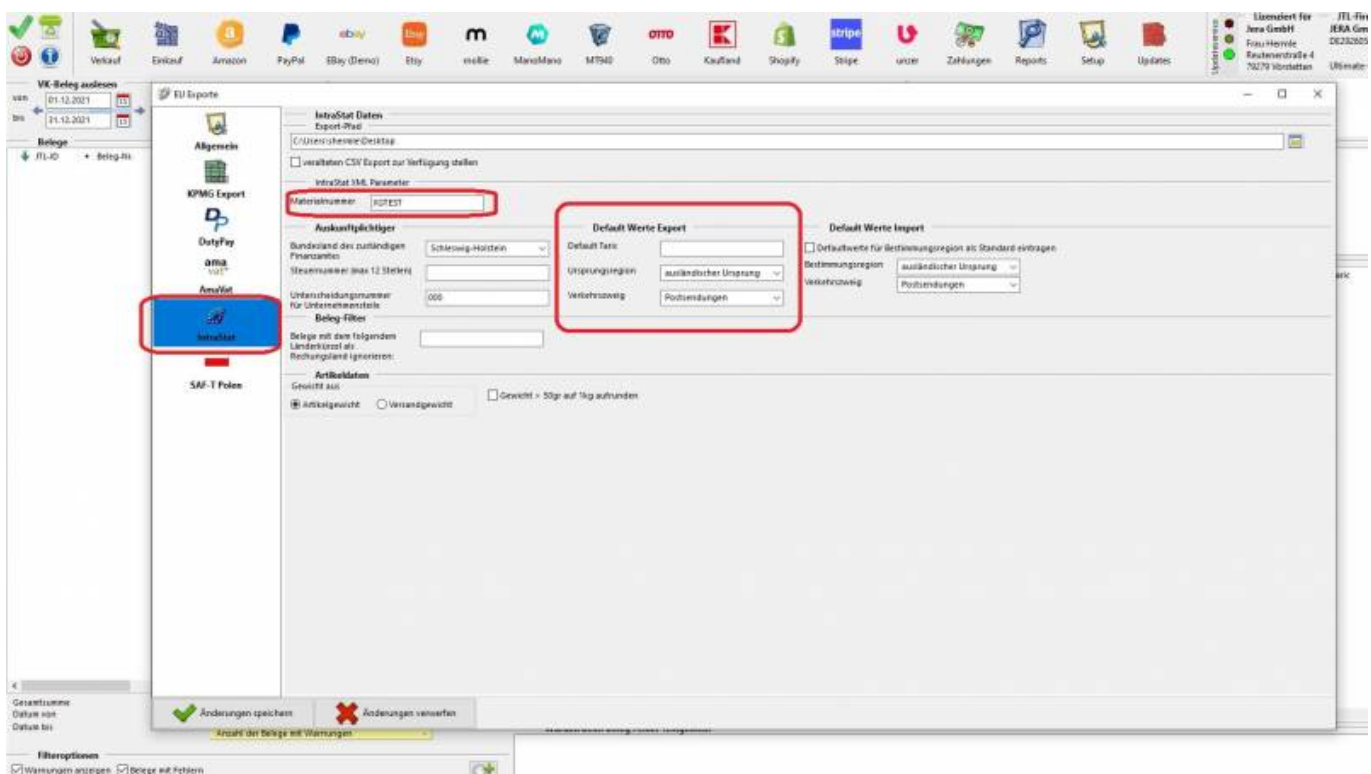

2024/05/22 20:29 3/5 Arbeiten vor der ersten Meldung

## Abb. 3

- Default Taric: Bitte tragen Sie hier die Taric ein, welche eingetragen werden soll, falls keine Taric vorhanden ist.
- Ursprungsregion: Wählen Sie bitte aus dem Klappmenü die Ursprungsregion der Ware aus.
- Verkehrszweig: Wählen Sie bitte aus dem Klappmenü den Verkehrszweig aus, welcher für Sie zutreffend ist.
- Bestimmungsregion: Wählen Sie bitte aus dem Klappmenü die Bestimmungsregion der Ware aus.
- Verkehrszweig: Wählen Sie bitte aus dem Klappmenü den Verkehrszweig aus, welcher für Sie zutreffend ist.

Erfolgt die Meldung für den *Einkauf*, müssen zusätzlich die Felder "Default Werte Import" ausgefüllt werden (vgl. Abb. 4).

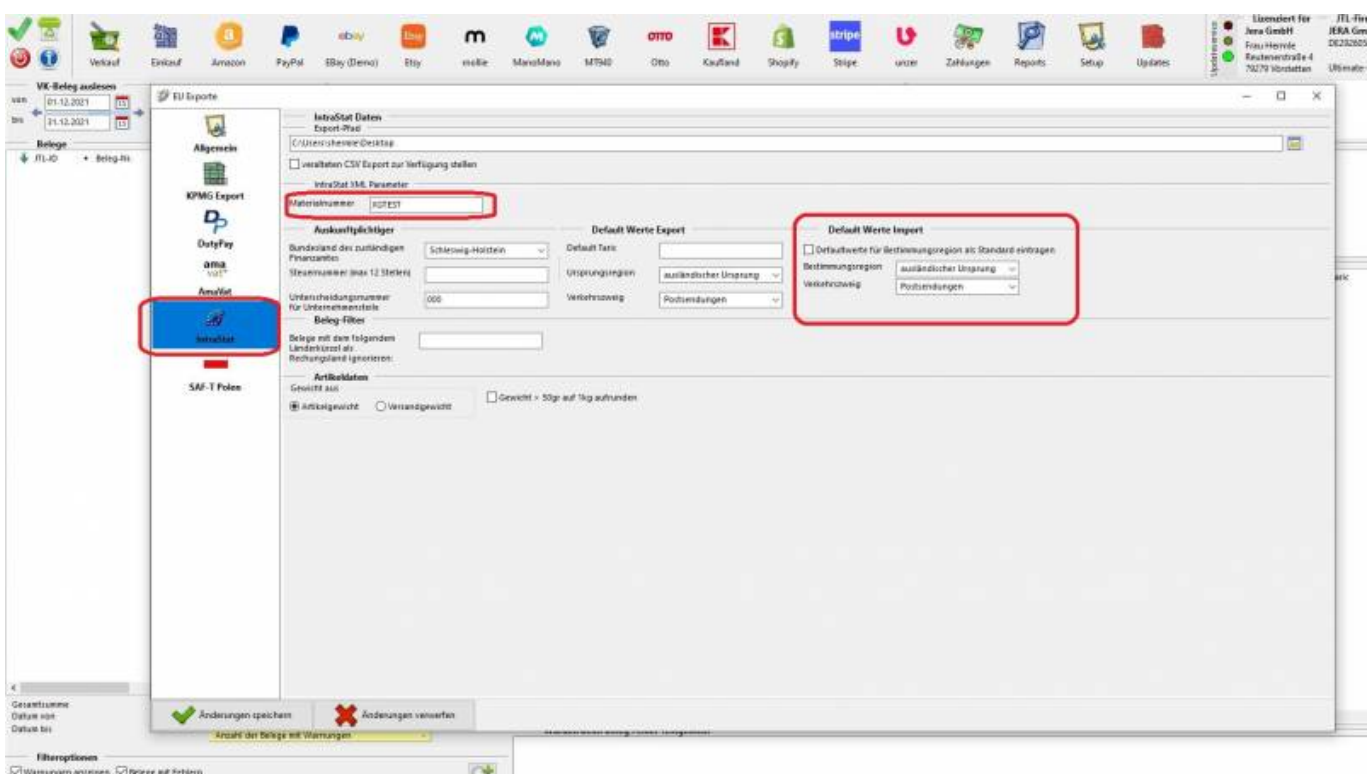

2024/05/22 20:29 4/5 Arbeiten vor der ersten Meldung

## Abb. 4

- Bestimmungsregion: Wählen Sie bitte aus dem Klappmenü die Bestimmungsregion der Ware aus.
- Verkehrszweig: Wählen Sie bitte aus dem Klappmenü den Verkehrszweig aus, welcher für Sie zutreffend ist.
- Die Option "Defaultwerte für Bestimmungsregion als Standard eintragen" gibt Ihnen die Möglichkeit…

Bitte speichern Sie Ihre Einstellungen einmal über die Funktion "Änderungen speichern" innerhalb der Maske und einmal mit dem grünen Haken links oben in der Schnittstelle "Einstellungen speichern" (vgl. Abb. 5).

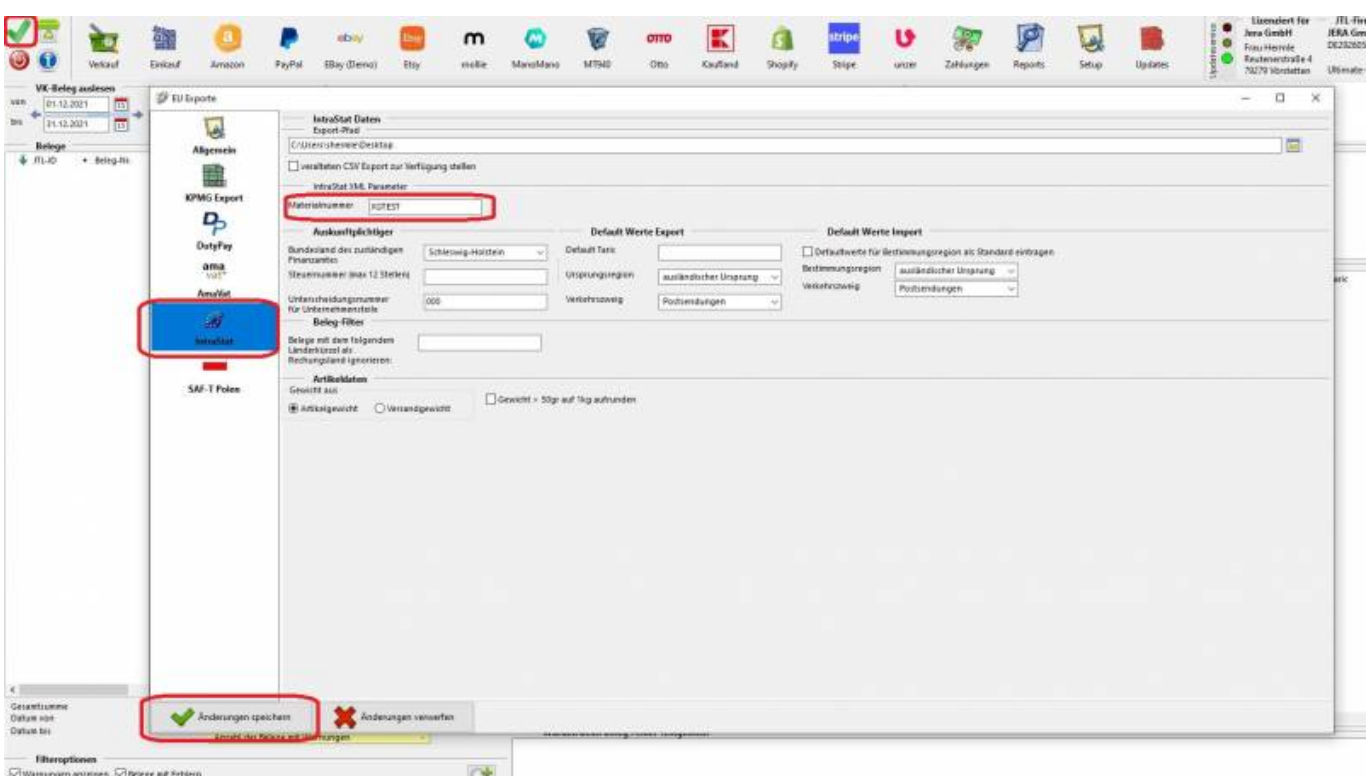

2024/05/22 20:29 5/5 Arbeiten vor der ersten Meldung

## Abb. 5

Nun kann der (Test-)Export wie im Menüpunkt ["IntraStat - Datei erstellen"](http://wiki.fibu-schnittstelle.de/doku.php?id=intrastat:voraussetzung&do=edit) beschrieben erfolgen.

**ACHTUNG:** Erst nach dem erfolgreichen Upload der Testdaten, erhalten Sie vom Statistischen Bundesamt Ihre richtige Materialnummer, welche Sie dann in den Einstellungen ersetzen müssen.

# **TIPP: Wir empfehlen den Test mit nur wenigen Daten - nicht mit den Daten eines gesamten Monats (!) - durchzuführen. So vermeiden Sie das Scheitern des Testuploads aufgrund sachlich falscher Datensätze.**

Es besteht die Möglichkeit, eine Meldung aus den Daten der Bestellungen auszugeben. Hierbei gibt es jedoch Einschränkungen, weshalb wir Sie bitten, in diesem Fall unseren Support zu kontaktieren.

From: <http://wiki.fibu-schnittstelle.de/> - **Dokumentation Fibu-Schnittstellen der Jera GmbH**  $\pmb{\times}$ Permanent link: **<http://wiki.fibu-schnittstelle.de/doku.php?id=intrastat:voraussetzung&rev=1640089908>** Last update: **2021/12/21 13:31**